## **RESETANLEITUNG.**

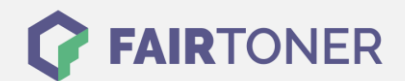

## **Brother MFC-8440 Toner Reset**

**Schritt-für-Schritt: So setzen Sie den Toner Ihres Druckers ganz einfach zurück! TROMMEL RESET**

Um einen Brother MFC-8440 Toner Reset durchzuführen, befolgen Sie bitte die Anleitung. Dies ist nach einem Toner Wechsel nötig. Gehen Sie dabei schnell vor, um ein Zurückfallen in das Hauptmenü zu vermeiden. Ansonsten müssen Sie erneut von vorne beginnen.

- 1. Schalten Sie Ihren Drucker ein
- 2. Dann öffnen Sie die Frontklappe
- 3. Drücken Sie 1x die Taste STORNO
- 4. Dann 1x die Sterntaste "\*" und 2x mal die Null
- 5. Schließen Sie die Frontklappe

Das Zählwerk ist nun zurückgesetzt und der Toner Reset abgeschlossen.

## **Verbrauchsmaterial für Brother MFC-8440 Drucker bei FairToner**

Sie können hier bei [FairToner](https://www.fairtoner.de/) auch die passenden Brother TN-3060 Toner für Ihren Brother MFC-8440 Drucker kaufen.

- [Brother MFC-8440 Toner](https://www.fairtoner.de/toner/brother-toner/brother-mfc-8440-toner/)
- [Brother TN-3060 Toner](https://www.fairtoner.de/oem/brother-tn-3060-toner/)

**FAIRTONER.DE ONLINESHOP / SOFORTHILFE / RATGEBER**

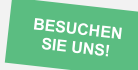

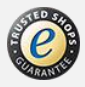